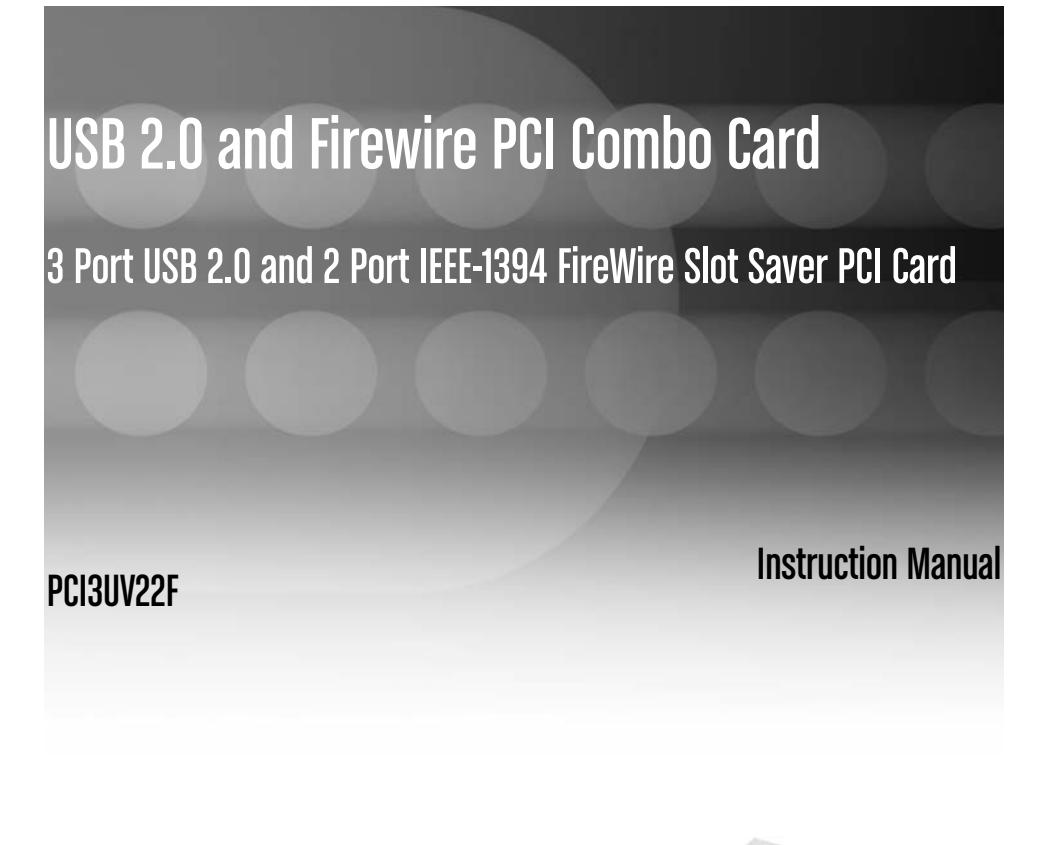

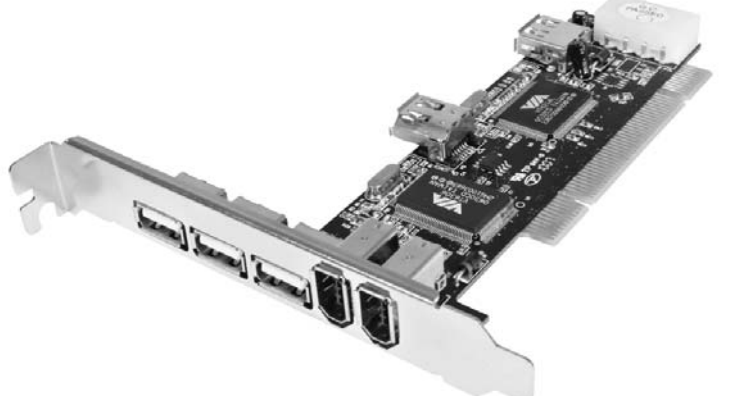

Actual product may vary from photo

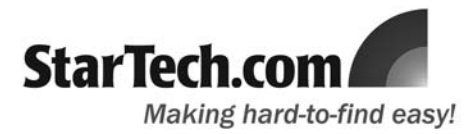

## FCC Compliance Statement

This equipment has been tested and found to comply with the limits for a Class B digital device, pursuant to part 15 of the FCC Rules. These limits are designed to provide reasonable protection against harmful interference in a residential installation. This equipment generates, uses and can radiate radio frequency energy and, if not installed and used in accordance with the instructions, may cause harmful interference to radio communications. However, there is no guarantee that interference will not occur in a particular installation. If this equipment does cause harmful interference to radio or television reception, which can be determined by turning the equipment off and on, the user is encouraged to try to correct the interference by one or more of the following measures:

- Reorient or relocate the receiving antenna.
- Increase the separation between the equipment and receiver.
- Connect the equipment into an outlet on a circuit different from that to which the receiver is connected.
- Consult the dealer or an experienced radio/TV technician for help.

### Use of Trademarks, Registered Trademarks, and other Protected Names and Symbols

This manual may make reference to trademarks, registered trademarks, and other protected names and/or symbols of third-party companies not related in any way to StarTech.com. Where they occur these references are for illustrative purposes only and do not represent an endorsement of a product or service by StarTech.com, or an endorsement of the product(s) to which this manual applies by the third-party company in question. Regardless of any direct acknowledgement elsewhere in the body of this document, StarTech.com hereby acknowledges that all trademarks, registered trademarks, service marks, and other protected names and/or symbols contained in this manual and related documents are the property of their respective holders.

# Table of Contents

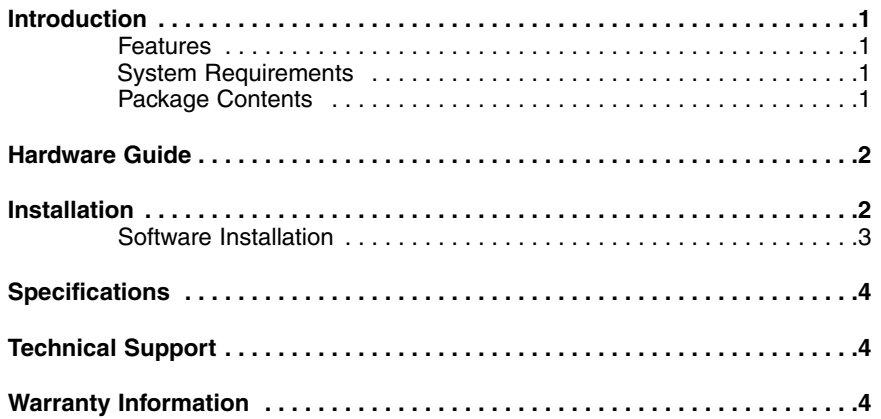

**i**

# Introduction

Thank you for purchasing a StarTech.com 3 USB 2.0 and 2 Firewire PCI Combo Card. A perfect solution for connecting USB and FireWire peripherals to a host computer, PCI3Uv22F offers three USB 2.0 ports and two FireWire ports, while requiring only a single PCI slot for installation - saving the space of having to install a second card for added compatibility.

### Features

- Backward compatible with USB 1.1 devices
- Compliant with PCI specification 2.2
- Three external (plus one internal) USB 2.0 ports with data transfer rates up to 480 Mbps
- Two external (plus one internal) IEEE-1394 FireWire® ports with data transfer rates up to 400 Mbps

### System requirements

CPU: Intel Pentium 2 at 400MHz or faster, Intel Celeron at 900MHz or faster, AMD

- Athlon of any speed. Mac - G3 original processor or fastercomputer with an available PCI slot
- Operating system: Windows® 2000 / XP / Server 2003 / Vista

### Package contents

This package should contain:

- PCI USB 2.0 and FireWire card (1)
- Instruction Manual (1)

# Hardware Guide

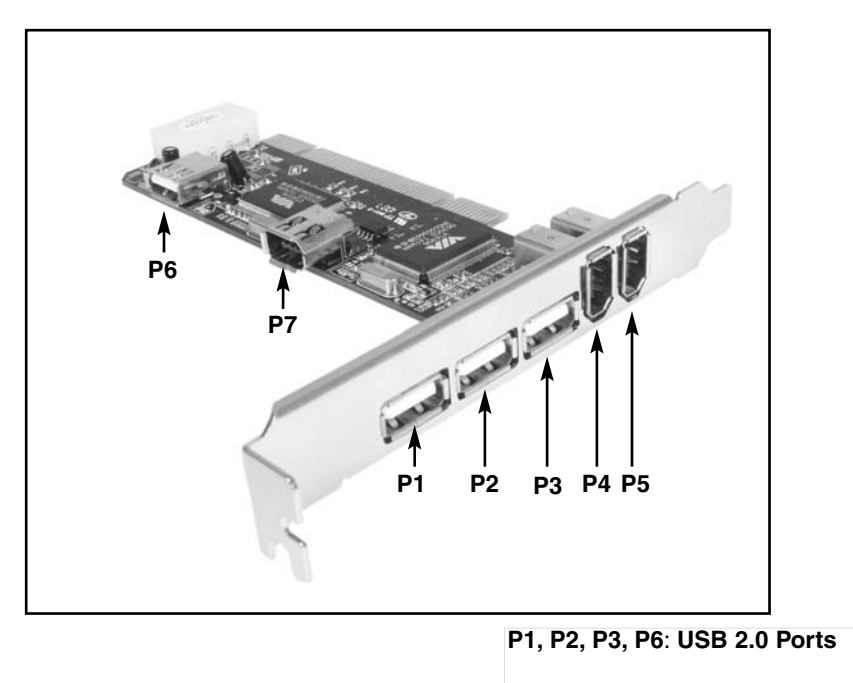

Instruction Manual

**P4, P5, P7: FireWire (6-pin) Ports**

# **Installation**

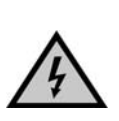

**WARNING!** PCI cards, like all computer equipment, can be severely damaged by static electricity. Be sure that you are properly grounded before opening your computer case or touching your card. StarTech.com recommends that you wear an anti-static strap when installing any computer component. If an anti-static strap is unavailable, discharge yourself of any static electricity build-up by touching a large grounded metal surface (such as the computer case) for several seconds. Also, be careful to handle the card by its edges and not the gold connectors.

- **1.** Power down the computer. As an additional precaution, you may wish to disconnect the computer from the power source.
- **2.** Remove the computer cover. For more detailed instruction on how to perform this step, please refer to the documentation that was included with your computer at the time of purchase.
- **3.** Locate an empty PCI slot and remove the metal bracket covering the accompanying empty port/socket.

- **4.** Position the card above the open PCI slot, ensuring that the card is properly aligned with the slot. Insert the card firmly into the slot, distributing force evenly across the length of the board. Once inserted, secure the card into the adjoining socket (previously covered by metal bracket), using the correct size screw.
- **5.** Replace the computer cover and re-connect all power to the computer (if it was removed in Step #1). If you will be using the internal ports, you may wish to leave the computer chassis open, until the software has been installed and the intended components have been connected.

#### Software Installation

Once the computer has been restarted following the physical installation of the card, Windows® 2000/XP/Vista will automatically detect and install the correct drivers for the newly installed card.

To verify that the driver has correctly been installed:

- **1.** Right-click on the **My Computer** icon. If you are using Windows Vista, right-click on **Computer**.
- **2.** Select **Manage**, to open the **Computer Management** window.
- **3.** In the left pane of the Computer Management window, click on **Device Manager**.
- **4.** In the right pane of the Computer Management window, click on **IEEE 1394 Bus host controller**. Here, you should see **VIA OHCI Compliant IEEE 1394 Host Controller** listed.

IEEE 1394 Bus host controllers VIA OHCI Compliant IEEE 1394 Host Controller

- **5.** In the right pane of the Computer Management window, click on **Universal Serial Bus controllers**. Here, you should see the following:
- **USB Root Hub (USB 2.0 Root Hub in Windows® 2000)**
- **USB Root Hub**
- **USB Root Hub**
- **VIA Rev 5 or later USB Universal Host Controller (VIA USB Universal Host Controller in Windows® 2000)**
- **VIA Rev 5 or later USB Universal Host Controller (VIA USB Universal Host Controller in Windows® 2000)**
- **VIA USB Enhanced Host Controller**

ఆ Universal Serial Bus controllers

- €့္ USB Root Fub
- မွေ့ပေSB Root Fub
- မွ်ော့ USB Root Fub

- - VIA Rev 5 or later USB Universal Host Controller

- - VIA Rev 5 or later USB Universal Host Controller
- 한 VIA USB Erhanced Host Controller

# **Specifications**

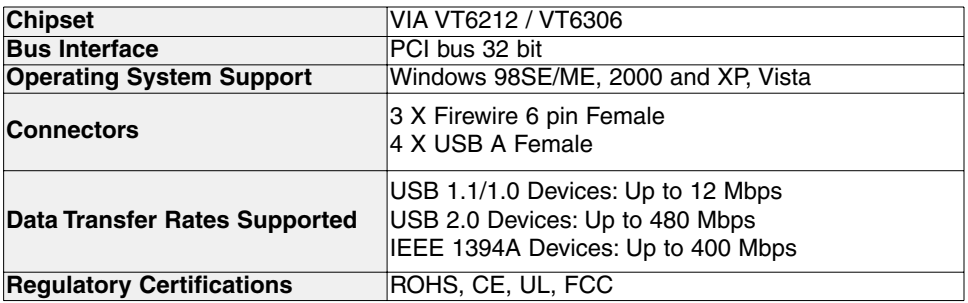

### Technical Support

StarTech.com's lifetime technical support is an integral part of our commitment to provide industry-leading solutions. If you ever need help with your product, visit **www.startech.com/support** and access our comprehensive selection of online tools, documentation, and downloads.

#### Warranty Information

This product is backed by a lifetime warranty. In addition, StarTech.com warrants its products against defects in materials and workmanship for the periods noted, following the initial date of purchase. During this period, the products may be returned for repair, or replacement with equivalent products at our discretion. The warranty covers parts and labor costs only. StarTech.com does not warrant its products from defects or damages arising from misuse, abuse, alteration, or normal wear and tear.

#### Limitation of Liability

In no event shall the liability of StarTech.com Ltd. and StarTech.com USA LLP (or their officers, directors, employees or agents) for any damages (whether direct or indirect, special, punitive, incidental, consequential, or otherwise), loss of profits, loss of business, or any pecuniary loss, arising out of or related to the use of the product exceed the actual price paid for the product. Some states do not allow the exclusion or limitation of incidental or consequential damages. If such laws apply, the limitations or exclusions contained in this statement may not apply to you.

## About StarTech.com

StarTech.com is "The Professionals' Source for Hard-to-Find Computer Parts". Since 1985, we have been providing IT professionals with the quality products they need to complete their solutions. We offer an unmatched selection of computer parts, cables, server management solutions and A/V products and serve a worldwide market through our locations in the United States, Canada, the United Kingdom and Taiwan.

Visit **www.startech.com** for complete information about all our products and to access exclusive interactive tools such as the Parts Finder and the KVM Reference Guide. StarTech.com makes it easy to complete almost any IT solution. Find out for yourself why our products lead the industry in performance, support, and value.

17 August 2007 (Rev. A)

Free Manuals Download Website [http://myh66.com](http://myh66.com/) [http://usermanuals.us](http://usermanuals.us/) [http://www.somanuals.com](http://www.somanuals.com/) [http://www.4manuals.cc](http://www.4manuals.cc/) [http://www.manual-lib.com](http://www.manual-lib.com/) [http://www.404manual.com](http://www.404manual.com/) [http://www.luxmanual.com](http://www.luxmanual.com/) [http://aubethermostatmanual.com](http://aubethermostatmanual.com/) Golf course search by state [http://golfingnear.com](http://www.golfingnear.com/)

Email search by domain

[http://emailbydomain.com](http://emailbydomain.com/) Auto manuals search

[http://auto.somanuals.com](http://auto.somanuals.com/) TV manuals search

[http://tv.somanuals.com](http://tv.somanuals.com/)